## **V tem prispevku**

## Ostali podatki

Zadnja sprememba 23/07/2021 1:04 pm CEST

Na zavihku *Ostali podatki* vnašamo različne podatke stranke.

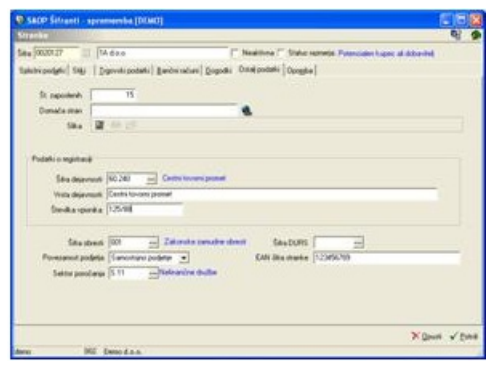

**Št. zaposlenih** – vpišemo število zaposlenih v podjetju.

**Domača stran** – vpišemo naslov spletne strani stranke. S likom na gumb  $\bullet$ , se lahko povežemo na internet na vpisano spletno stran stranke.

**Slika** – zapišemo ime grafične datoteke s sliko. Podrobnosti so zapisane v poglavju Delo z dokumenti in priponkami. **Podatek o registraciji**

**Šifra dejavnosti**– vpišemo šifro dejavnosti, ki jo opravlja stranka. Po vpisu šifre, se bo izpisal naziv dejavnosti po Standardni klasifikaciji dejavnosti, ki jo uporablja Statistični urad RS.

**Vrsta dejavnosti –** podjetje ima lahko več dejavnosti, v polje vrsta dejavnosti pa vpišemo tisto dejavnost, ki je za nas najbolj pomembna.

**Številka vpisnika** - zapišemo številko strankinega vpisnika oz. registracijskega vložka na sodišču.

**Šifra DURS** – vpišemo šifro stranke, ki jo je določila Davčna uprava RS.

**Šifra obresti** – vpišemo šifro obresti - na primer, če so za to stanko določene s pogodbo obresti, ki so različne od zakonskuh zamudnih (katere običajno zaračunavamo strankam za neplačane oz. z zamudo plačane račune).

**Povezanost podjetja**: uporablja se v projektu PRAC za prenos v DK na različne konte za naslednje izbire:

Samostojno podjetje,

Povezano podjetje ali

Podjetje v skupini.

**Šifra sektorja:** uporablja se za finančno poročanje po sektorjih. Šifre sektorja lahko uvozimo iz tekstovne datoteke pripavljene s strani AJPES-a. Uvoz je dostopen pod Uvoz podatkov – Uvoz sektorja poročanja.

**EAN šifra stranke** - Uporabi se v modulu NDK(dodatek za RIP) za računalniško izmenjavo podatkov s sistemom Mercator (SPAR,..)